## Django Cheat Sheet

# Cheatography

## by [Olivier](http://www.cheatography.com/ogr/) R. (OGR) via [cheatography.com/143343/cs/30794/](http://www.cheatography.com/ogr/cheat-sheets/django)

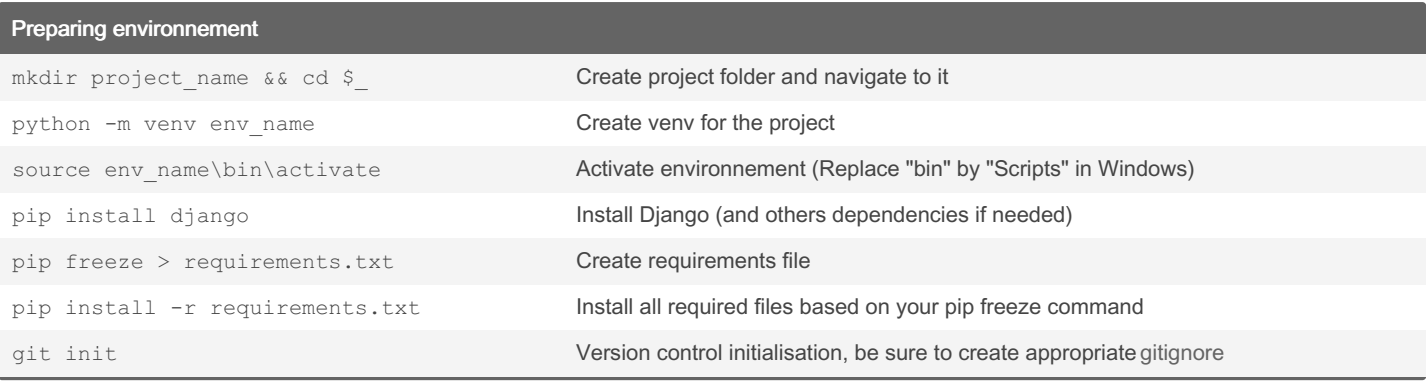

#### Create project

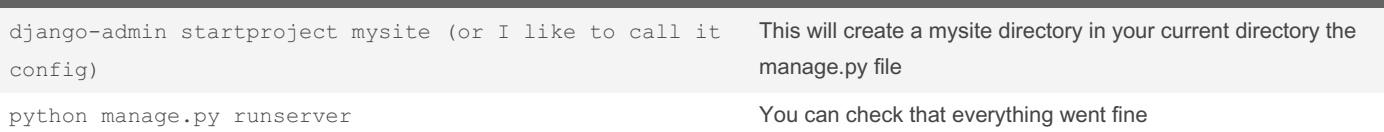

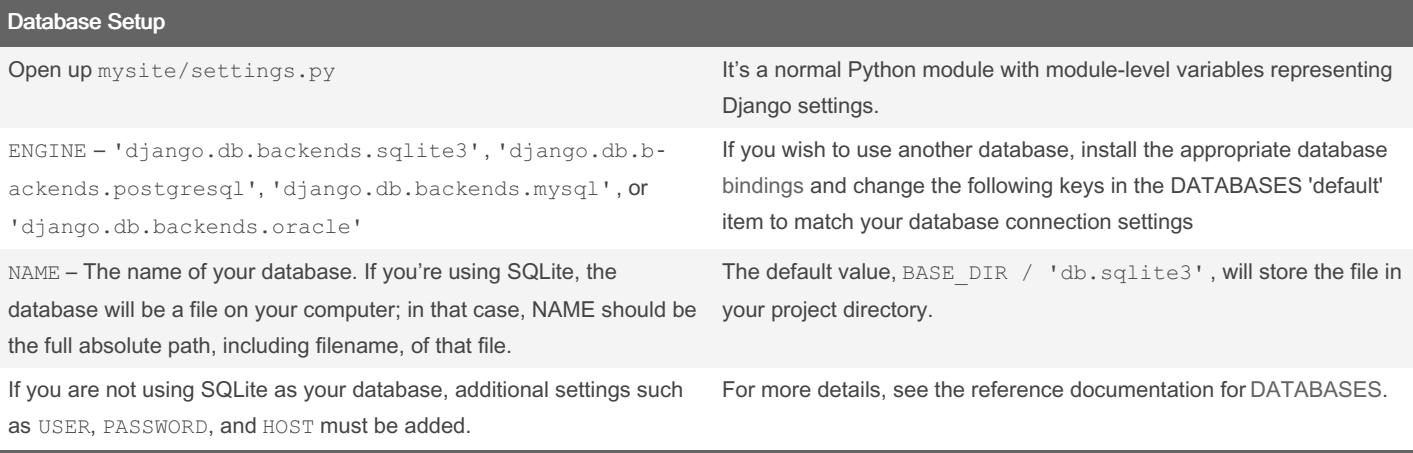

#### Creating an app python manage.py startapp app\_name Create an app\_name directory and all default file/folder inside INSTALLED\_APPS = [ 'app\_name', ... Apps are "plugable", that will "plug in" the app into the project urlpatterns = [ path('app\_name/', include('app\_name.urls')), path('admin/', admin.site.urls), ] Into urls.py from project folder, inculde app urls to project

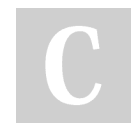

By Olivier R. (OGR) [cheatography.com/ogr/](http://www.cheatography.com/ogr/) Published 6th February, 2022. Last updated 12th February, 2022. Page 1 of 8.

## Django Cheat Sheet by [Olivier](http://www.cheatography.com/ogr/) R. (OGR) via [cheatography.com/143343/cs/30794/](http://www.cheatography.com/ogr/cheat-sheets/django)

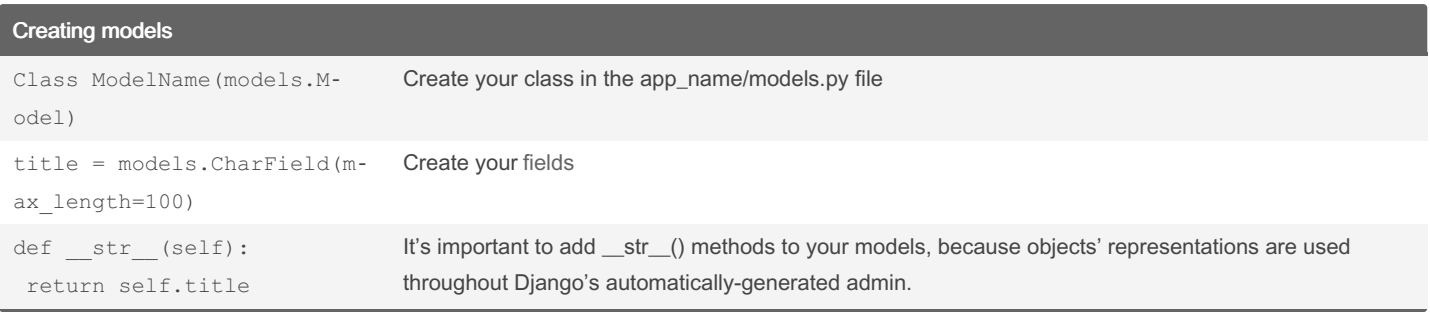

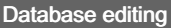

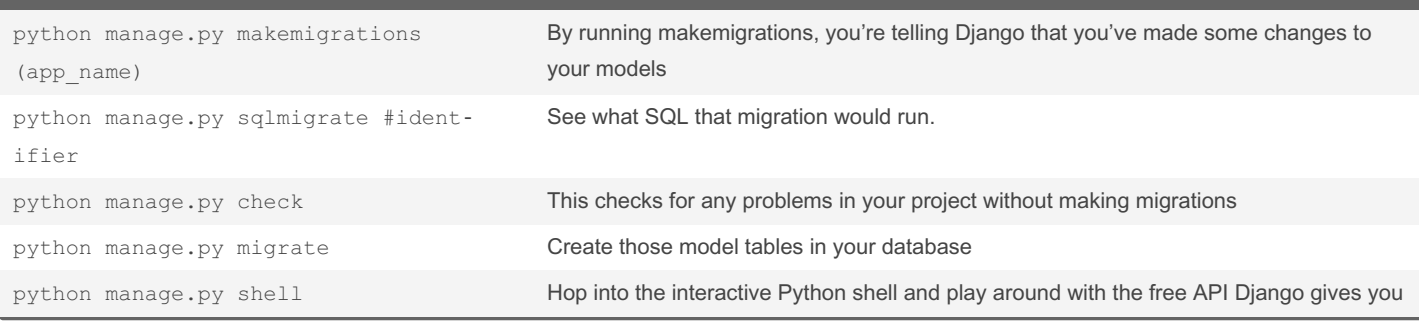

#### **Administration**

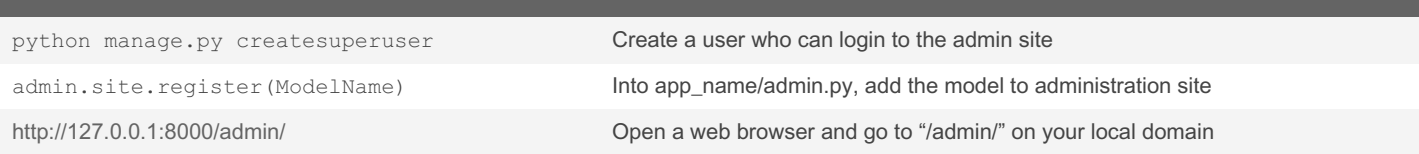

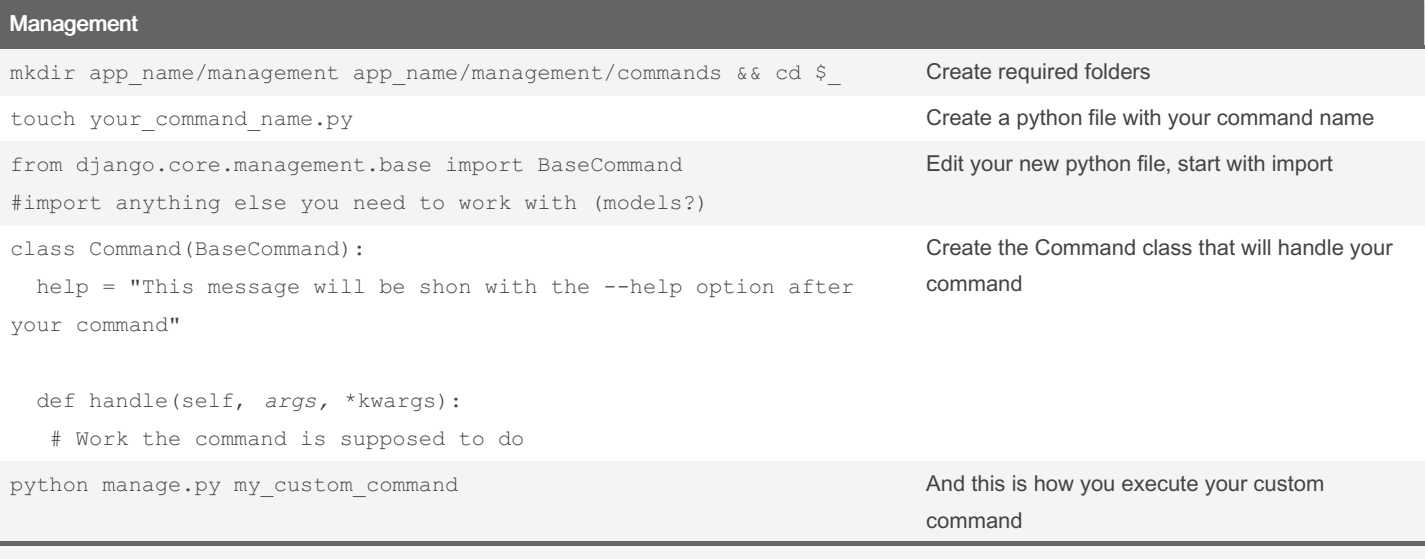

Django lets you create your customs CLI commands

By Olivier R. (OGR) [cheatography.com/ogr/](http://www.cheatography.com/ogr/) Published 6th February, 2022. Last updated 12th February, 2022. Page 2 of 8.

 $\bigcup$ 

## Django Cheat Sheet by [Olivier](http://www.cheatography.com/ogr/) R. (OGR) via [cheatography.com/143343/cs/30794/](http://www.cheatography.com/ogr/cheat-sheets/django)

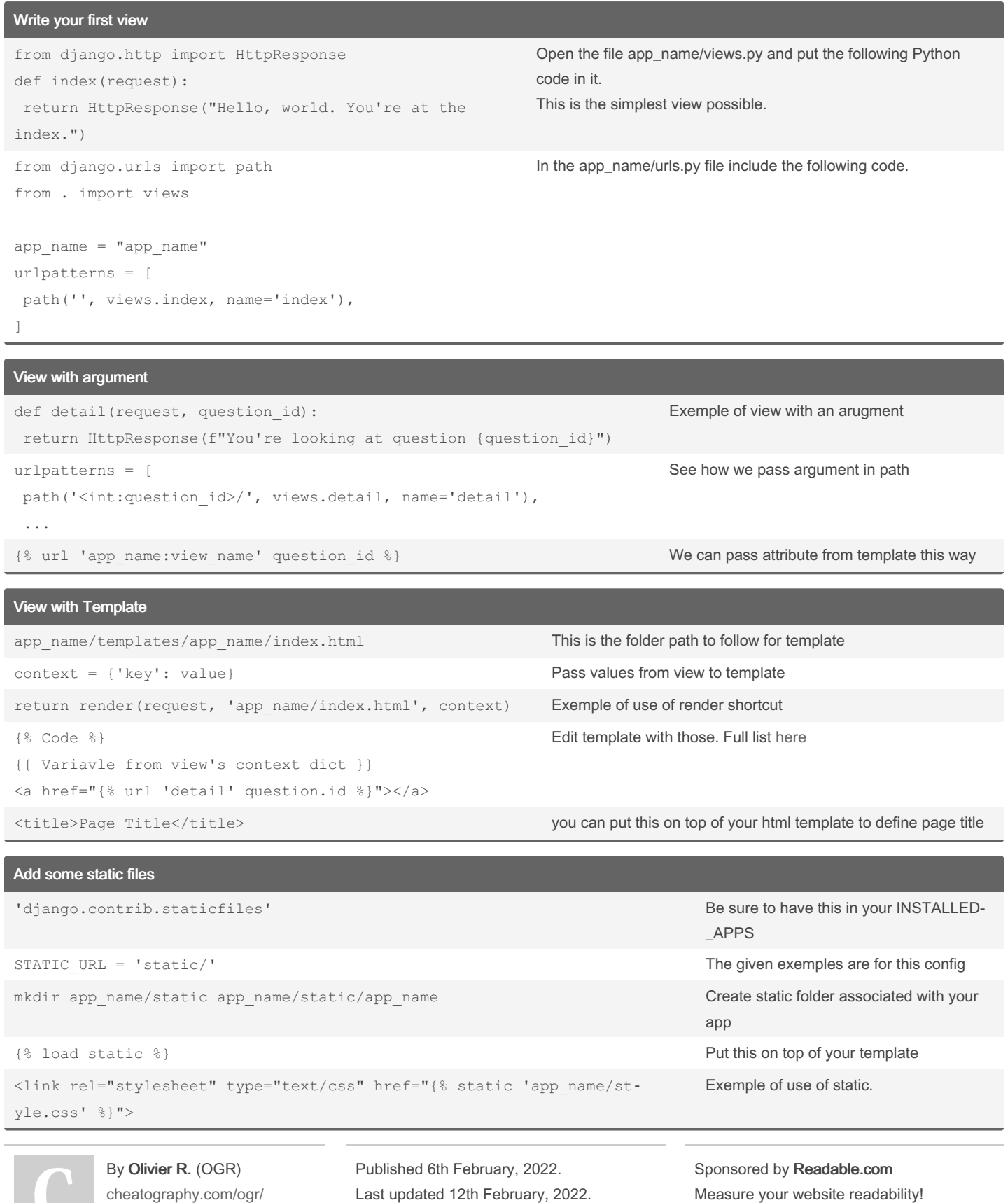

Page 3 of 8.

<https://readable.com>

{{ form.username|placeholder:"Your name

By Olivier R. (OGR) [cheatography.com/ogr/](http://www.cheatography.com/ogr/)

here"}}

{% for field in form %}

{{form.username}}

## Django Cheat Sheet by [Olivier](http://www.cheatography.com/ogr/) R. (OGR) via [cheatography.com/143343/cs/30794/](http://www.cheatography.com/ogr/cheat-sheets/django)

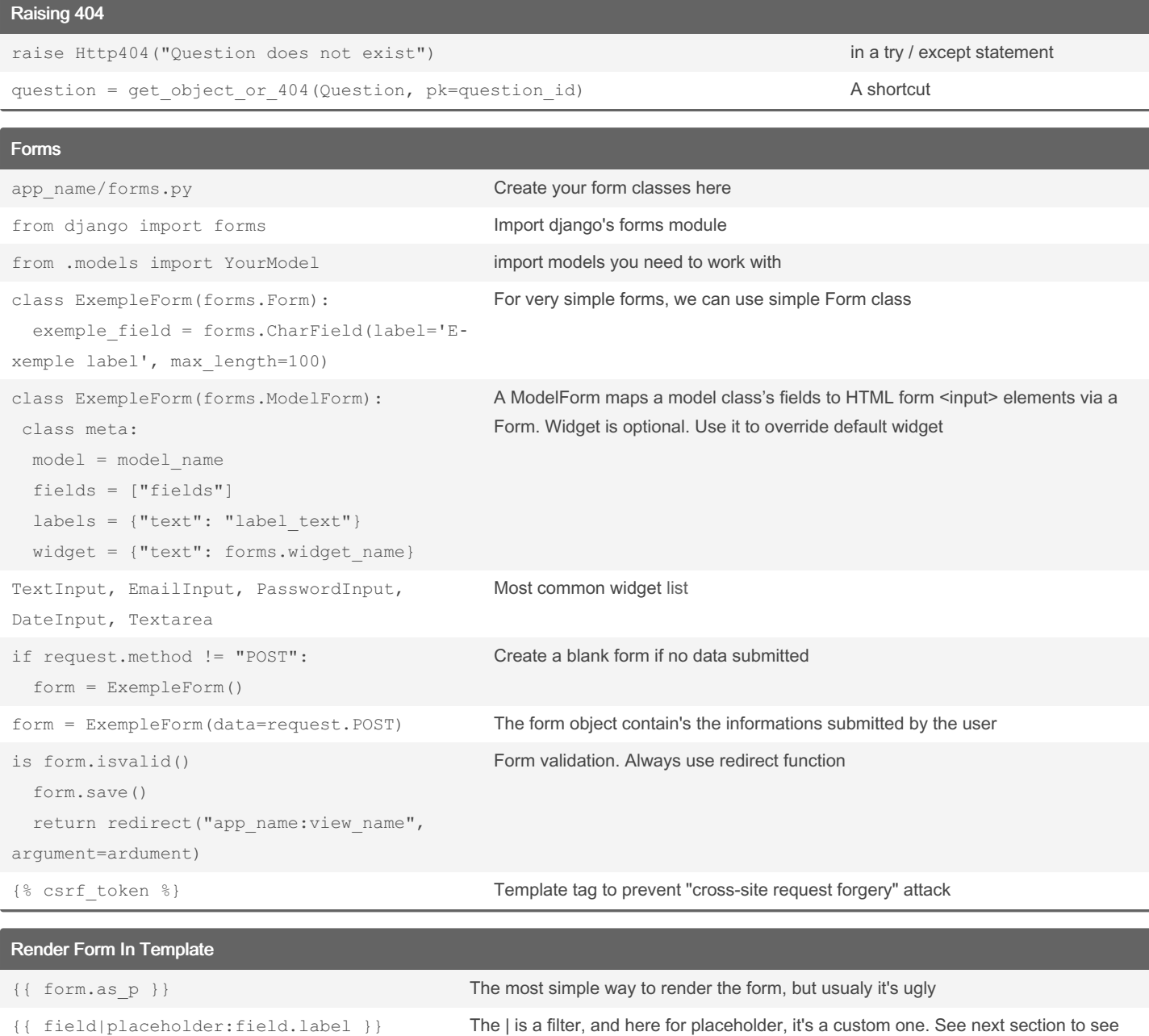

how to create it

Published 6th February, 2022. Last updated 12th February, 2022.

Page 4 of 8.

You can extract each fields with a for loop.

Sponsored by Readable.com Measure your website readability!

<https://readable.com>

Or by explicitly specifying the field

## Django Cheat Sheet

# Cheatography

# by [Olivier](http://www.cheatography.com/ogr/) R. (OGR) via [cheatography.com/143343/cs/30794/](http://www.cheatography.com/ogr/cheat-sheets/django)

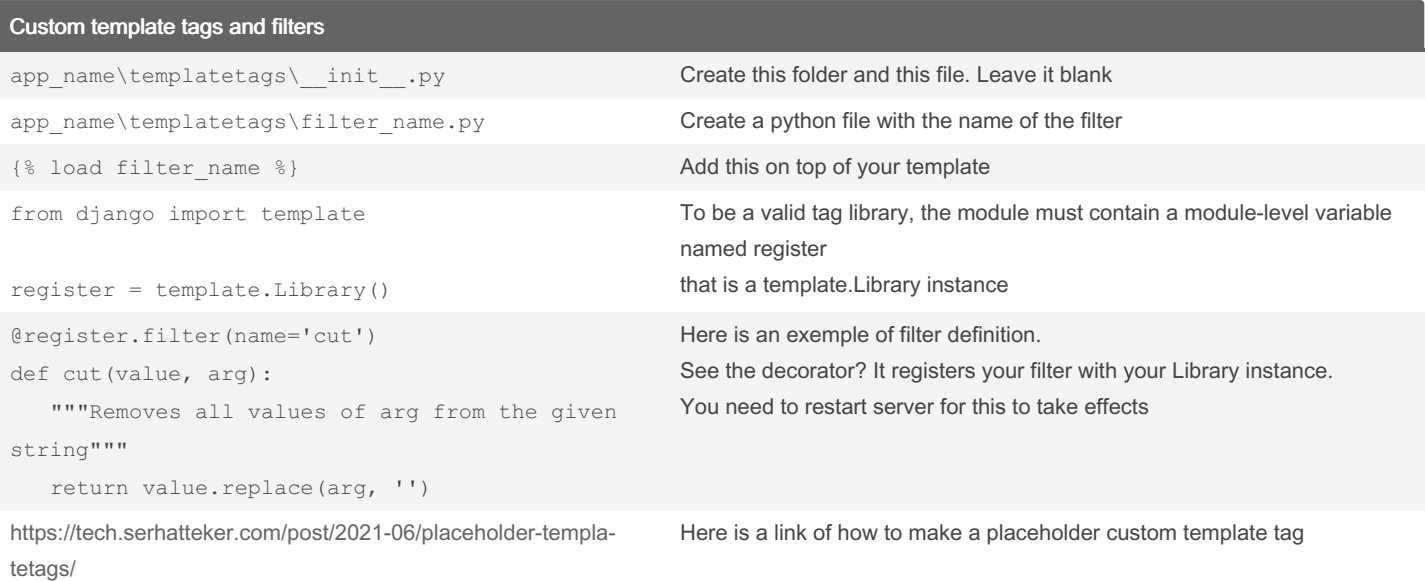

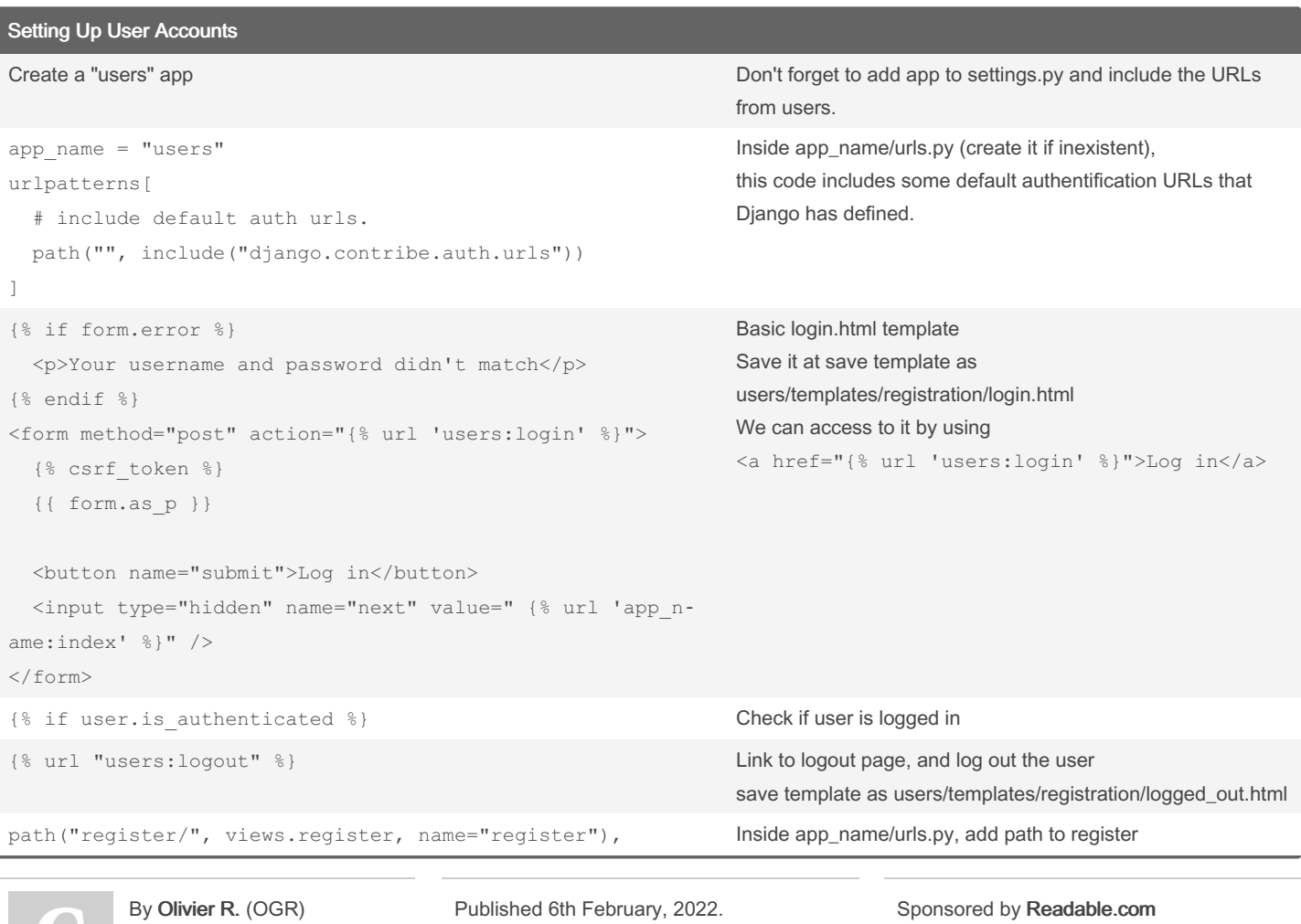

[cheatography.com/ogr/](http://www.cheatography.com/ogr/)

Last updated 12th February, 2022. Page 5 of 8.

Measure your website readability! <https://readable.com>

#### Django Cheat Sheet by [Olivier](http://www.cheatography.com/ogr/) R. (OGR) via [cheatography.com/143343/cs/30794/](http://www.cheatography.com/ogr/cheat-sheets/django)

#### Setting Up User Accounts (cont)

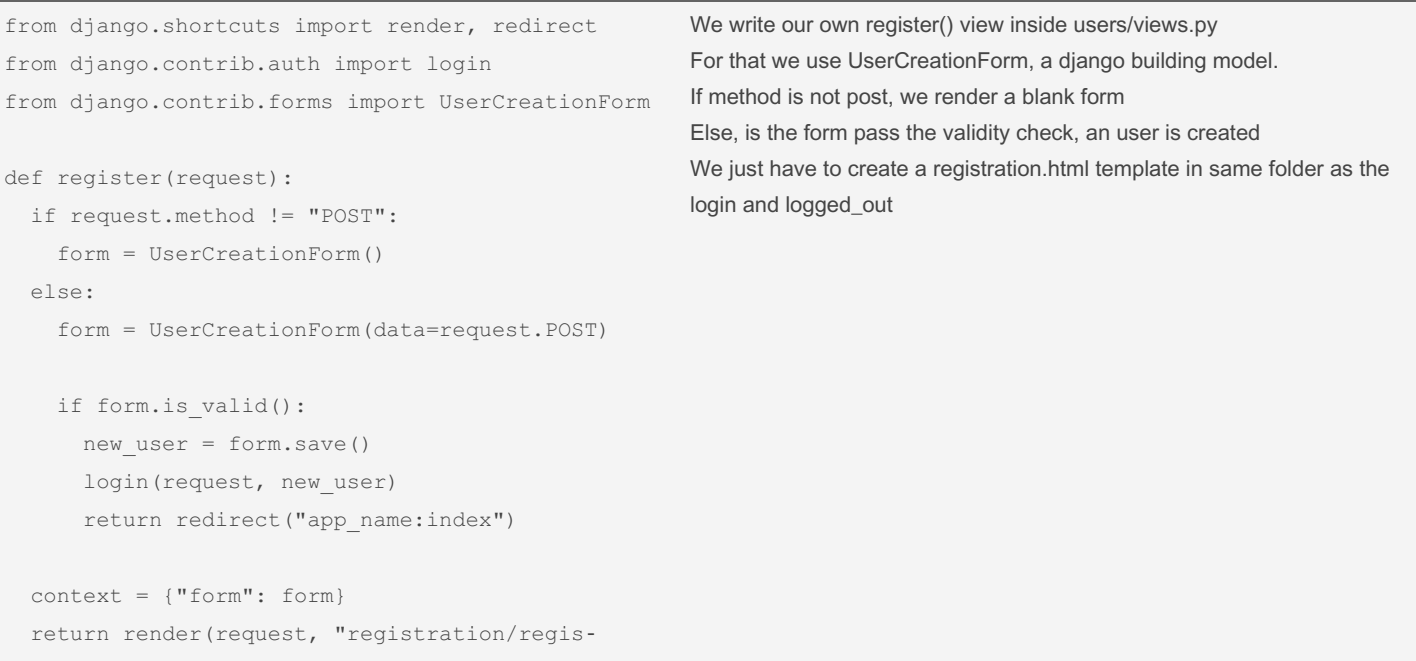

```
ter.html", context)
```
#### Allow Users to Own Their Data ... from django.contrib.auth.decorators import login\_required ... @login\_required def my\_view(request) ... Restrict access with @login\_required decorator If user is not logged in, they will be redirect to the login page To make this work, you need to modify settings.py so Django knows where to find the login page Add the following at the very end # My settings LOGIN URL = "users:login" ... from django.contrib.auth.models import User ... owner = models.ForeignKey(User, on\_delete=mo‐ dels.CASCADE) Add this field to your models to connect data to certain users When migrating, you will be prompt to select a default value user data = ExempleModel.objects.filter(owner-=request.user) Use this kind of code in your views to filter data of a specific user request.user only exist when user is logged in ... from django.http import Http404 ... ... if exemple data.owner != request.user: raise Http404 Make sure the data belongs to the current user If not the case, we raise a 404

By Olivier R. (OGR) [cheatography.com/ogr/](http://www.cheatography.com/ogr/)

Published 6th February, 2022. Last updated 12th February, 2022. Page 6 of 8.

## Django Cheat Sheet by [Olivier](http://www.cheatography.com/ogr/) R. (OGR) via [cheatography.com/143343/cs/30794/](http://www.cheatography.com/ogr/cheat-sheets/django)

# Cheatography

Allow Users to Own Their Data (cont)

#### new\_data = form.save(commit=false) new\_data.owner = request.user new data.save()

Don't forget to associate user to your data in corresponding views

```
The "commit=false" attribute let us do that
```
#### Paginator

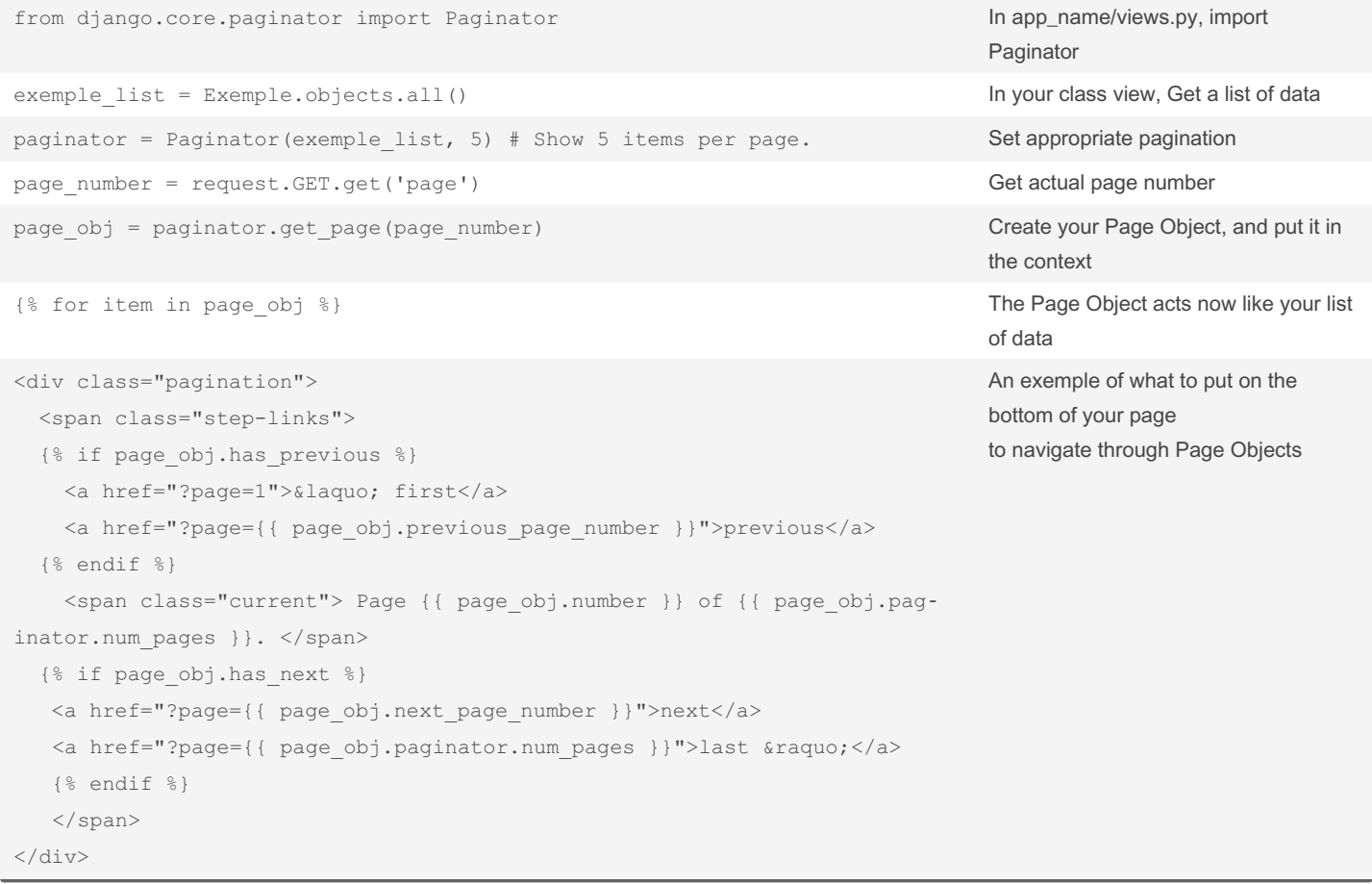

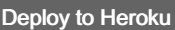

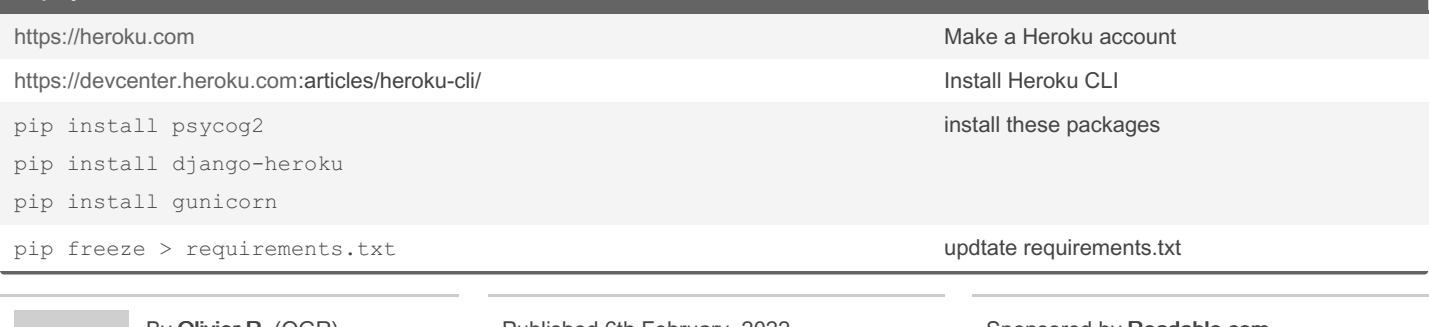

By Olivier R. (OGR) [cheatography.com/ogr/](http://www.cheatography.com/ogr/)

Published 6th February, 2022. Last updated 12th February, 2022. Page 7 of 8.

### Django Cheat Sheet by [Olivier](http://www.cheatography.com/ogr/) R. (OGR) via [cheatography.com/143343/cs/30794/](http://www.cheatography.com/ogr/cheat-sheets/django)

#### Deploy to Heroku (cont)

```
# Heroku settings.
import django_heroku
django heroku.settings(locals(), staticfil-
es=False)
if os.environ.get('DEBUG') == "TRUE":
DEBUG = True
elif os.environ.get('DEBUG') == "FALSE":
DEBUG = False
```
At the very end of settings.py, make an Heroku ettings section import django\_heroku and tell django to apply django heroku settings The staticfiles to false is not a viable option in production, check whitenoise for that IMO

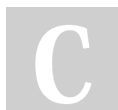

By Olivier R. (OGR) [cheatography.com/ogr/](http://www.cheatography.com/ogr/)

Published 6th February, 2022. Last updated 12th February, 2022. Page 8 of 8.